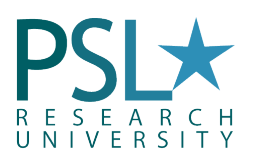

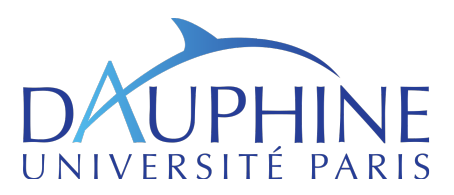

# academic year 2019 Introduction to Finance with MATLAB

University Paris-Dauphine Magistère Banque, Finance & Assurance

Gauthier Vermandel<sup>[1](#page-0-0)</sup>

gauthier.vermandel@dauphine.fr

# Lecture 1: An Introduction to MATLAB Programming

# Content of the Lecture

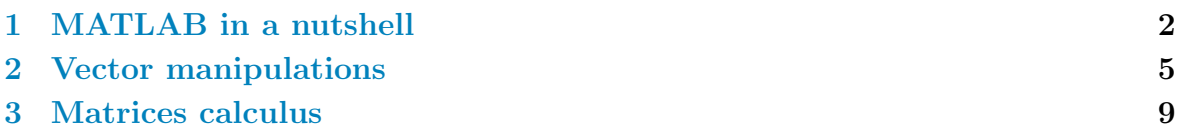

# Lecture's goals

- Utilize the basic mathematical operations;
- Get know the general purpose commands of Matlab;
- Manipulate matrix calculus;

<span id="page-0-0"></span><sup>&</sup>lt;sup>1</sup>Department of Economics, Paris-Dauphine University. Codes available on my website: : http://vermandel.fr/bfa1.

# <span id="page-1-0"></span>1. MATLAB in a nutshell

MATLAB (matrix laboratory) is a multi-paradigm numerical computing environment and fourth-generation programming language. A proprietary programming language developed by MathWorks, MATLAB allows matrix manipulations, plotting of functions and data, implementation of algorithms, creation of user interfaces, and interfacing with programs written in other languages, including  $C, C++, C#,$  Java, Fortran and Python.

MATLAB (the name stands for: Matrix Laboratory) is a high performance programming language and a computing environment that uses vectors and matrices as one of its basic data types  $(MATLAB(R)$ is a registered trademark of the MathWorks, Inc.). It is a powerful tool for mathematical and technical calculations and it can also be used for creating various types of plots.[2](#page-1-1)

# 1.1 Basic calculus

It is the main window in which the user communicates with the software. In the command window, the user can view the prompt symbol ">>" which indicates that MATLAB is ready to accept various commands by the user. Via this window, the user can employ the basic arithmetic operators like: "+" (addition), "-" (subtraction), "\*" (multiplication), "/" (division), "ˆ" (powers) and the "( )" (brackets), as well as many other build in elementary and other functions and commands that will be referred to later.

As a first example, enter the following command that performs a basic calculation:

```
>> 5+6/12+9/3-2
ans =6.5000
```
The MATLAB displays the results into a variable named as ans. This is a default variable name that is used by the command window to display the most recent results instructed by the user that has not defined a specific name. Continue by entering the following command that creates a four element vector:

```
>> [1 2 3 4]
ans =
1 2 3 4
```
The square brackets "[ ]" indicate the definition of the vector. Also, the space between the vector numbers separates the vector's elements. The comma "," is another way of separating the elements. Additionally, note that the default variable ans has lost its previous value in order to store the results of the most recent operation.

As another example, enter the following command that creates a 3-by-3 magic square saved in the matrix variable M:

 $\gg$  M=magic(3)  $M =$ 

<span id="page-1-1"></span><sup>&</sup>lt;sup>2</sup>This section is buildt on the work of Panayiotis Andreou entitled "Introductory Course to Matlab with Financial Case Studies".

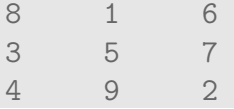

The magic square is created using the element function magic() that is already built in Matlab.

Type also the following:

 $\Rightarrow$  x=[(2^2+1)^2-15/4\*6.1, 1.23e-2]  $x =$ 2.1250 0.0123

Observe that the very first command that you have entered in the command window has vanished with the additional of the last one (of course it depends on the size of the window, in here the command window is minimized so earlier commands vanish too quickly). You can use the scroll bar on the right to navigate the command window and go up to see the earlier commands (or view them via the command history window). MATLAB calculates the quantities as follows:

- First come the quantities in brackets;
- Power calculation follow:  $(e.g. 5 + 2^2) = 5 + 4 = 9$ ;
- "\*" and "/" follow by working from left to right:  $(e.q. 2*8/4 = 16/4 = 4)$ ;
- "+" and "-" follow last, from left to right:  $(e.g. 6-7+2= -1+2 = 1)$ .

Note that "e" notation is used for very large or very small numbers. By definition: 1e1=1X101 and 1e-1=1X10-1.

| Trigonometric |                              | Exponential            |                                                 |  |
|---------------|------------------------------|------------------------|-------------------------------------------------|--|
| sin           | sine                         | exp                    | exponential                                     |  |
| sinh          | hyperbolic sine              | log                    | natural logarithm                               |  |
| asin          | inverse sine                 | log10                  | common (base10) logarithm                       |  |
| asinh         | inverse hyperbolic sine      | log <sub>2</sub>       | base 2 power and scale floating point           |  |
| <b>COS</b>    | cosine                       | pow <sub>2</sub>       | base 2 power and scale floating point           |  |
| cosh          | hyperbolic cosine            | realpow                | power that will error out on complex            |  |
| acos          | inverse cosine               | reallog                | natural logarithm of real number                |  |
| acosh         | inverse hyperbolic cosine    | realsqrt               | square root of number greater than $x^{0.5}$    |  |
| tan           | tangent                      | sqrt                   | square root                                     |  |
| tanh          | hyperbolic tangent           | nextpow2               | next higher power of 2                          |  |
| atan          | inverse tangent              | Complex                |                                                 |  |
| atan2         | four quadrant inverse        | abs                    | absolute value                                  |  |
| atanh         | inverse hyperbolic tangent   | angle                  | phase angle                                     |  |
| sec           | secant                       | complex                | construct complex data from real $\&$ imaginary |  |
| sech          | hyperbolic secant            | conj                   | complex conjugate                               |  |
| asec          | inverse secant               | imag                   | complex imaginary part                          |  |
| asech         | inverse hyperbolic secant    | real                   | $\,$ complex real part                          |  |
| <b>CSC</b>    | cosecant                     | unwrap                 | unwrap phase angle                              |  |
| csch          | hyperbolic cosecant          | isreal                 | true for real array                             |  |
| acsc          | inverse cosecant             | cplxpair               | sort numbers into complex conjugate pairs       |  |
| acsch         | inverse hyperbolic cosecant  | Rounding and Remainder |                                                 |  |
| cot           | cotangent                    | fix                    | round towards zero                              |  |
| coth          | hyperbolic cotangent         | floor                  | round towards minus infinity                    |  |
| acot          | inverse cotangent            | ceil                   | round towards plus infinity                     |  |
| acoth         | inverse hyperbolic cotangent | round                  | round toward nearest integer                    |  |
|               |                              | mod                    | modulus                                         |  |
|               |                              | rem                    | remained after division                         |  |
|               |                              | sign                   | signum                                          |  |

Table 1: MATLAB's elementary build-in functions

<span id="page-3-0"></span>Matlab can handle three different kinds of numbers: integers, real numbers and complex numbers (with imaginary parts). Moreover, it can handle non-number expressions like: NaN (Not-a-Number) produced from mathematically undefined operations like:  $0/0$ ,  $\infty^*$   $\infty$  and inf produced by operations like 1/0. Matlab as a calculator includes a variety of build-in mathematical functions like: trigonometric, exponential, complex, rounding and remainder, etc. Table 1 below, depicts these elementary mathematical build-in functions.

Note the build-in functions exhibited in [Table 1](#page-3-0) have their own calling syntax. For example, if you type sin in the command window, MATLAB returns the following error massage:

## >> sin Error using sin Not enough input arguments.

This happened because the sin function requires an input expression like a number enclosed in brackets. If you enter:

```
\gg sin(5)
ans =-0.9589
```
In the rest of this handout, only the name of the build in functions will be given.

Beside some exceptions where the correct calling syntax of a function is fully tabulated, the user is responsible in knowing the necessary input arguments to the function. Additional the use of the command window will be apparent as you read this manuscript since the learning of a computer programming language is pure a "learning by doing" process.

### Exercise 1

- 1. Create a file exercice1.m and edit with MATLAB to store your exercise.
- 2. Perform these simple calculus in MATLAB:

- 3. Create two variables  $u = 8$  and  $v = 9$  and reproduce the previous calculus using  $u$  and  $v$ .
- 4. Clear the workspace using clear; function.
- 5. Use buildin MATLAB function to solve:

$$
\sin\left(\frac{\pi}{2}\right)
$$
  

$$
\sqrt{16}
$$
  

$$
\log(10e^{-5})
$$

- 6. Let's consider  $u = 1 + \sqrt{-4}$ . Separate the imaginary and the real part of u.
- 7. Show the documentation for function  $sin(\cdot)$  using doc sin in the console.

# <span id="page-4-0"></span>2. Vector manipulations

A matrix or an array is the basic element on which Matlab can operate. A 1-by-1 matrix forms a scalar or a single number, whereas a matrix with only one row or column forms a row or column vector respectively. This section exhibits the mathematical manipulation of vectors (arrays) and of two dimensional matrices. Most of build-in function for matrix calculation are reported in [Table 4.](#page-11-0)

# 2.1 Row of vectors

A vector is a list of numbers separated by either space or commas. Each different number/entry located in the vector is termed as either element or component. The number of the vector elements/components determines the length of the vector. In

| zeros     | Create array of all zeros                | isscalar          | Determine whether input is scalar                |
|-----------|------------------------------------------|-------------------|--------------------------------------------------|
| ones      | Create array of all ones                 | isvector          | Determine whether input is vector                |
| rand      | Uniformly distributed random numbers     | ismatrix          | Determine whether input is matrix                |
| true      | Logical $1$ (true)                       | isrow             | Determine whether input is row vector            |
| false     | Logical $0$ (false)                      | iscolumn          | Determine whether input is column vector         |
| eye       | Identity matrix                          | isempty           | Determine whether array is empty                 |
| diag      | Create diagonal matrix                   | sort              | Sort array elements                              |
| blkdiag   | Construct block diagonal matrix          | sortrows          | Sort rows of array, table, or timetable          |
| cat       | Concatenate arrays                       | issorted          | Determine whether array is sorted                |
| horzcat   | Concatenate arrays horizontally          | flip              | Flip order of elements                           |
| vertcat   | Concatenate arrays vertically            | fliplr            | Flip array left to right                         |
| repelem   | Repeat copies of array elements          | flipud            | Flip array up to down                            |
| repmat    | Repeat copies of array                   | rot <sub>90</sub> | Rotate array 90 degrees                          |
| linspace  | Generate linearly spaced vector          | transpose         | Transpose vector or matrix                       |
| logspace  | Generate logarithmically spaced vector   | ctranspose        | Complex conjugate transpose                      |
| freqspace | Frequency spacing for frequency response | permute           | Rearrange dimensions of N-D array                |
| meshgrid  | 2-D and 3-D grids                        | ipermute          | Inverse permute dimensions of N-D array          |
| ndgrid    | Rectangular grid in N-D space            | circshift         | Shift array circularly                           |
| length    | Length of largest array dimension        | shiftdim          | Shift dimensions                                 |
| size      | Array size                               | reshape           | Reshape array                                    |
| ndims     | Number of array dimensions               | squeeze           | Remove singleton dimensions                      |
| numel     | Number of array elements                 | colon             | Create vectors, array subscripting, and for-loop |

Table 2: MATLAB's Matrices and Arrays build-in functions

Matlab, square brackets "[ ]" are used to both define a vector and a matrix. For instance, the following command returns a row vector with 5 elements:

>> y=[ 5 exp(2) sign(-5) sqrt(9) pi] y = 5.0000 7.3891 -1.0000 3.0000 3.1416

Note that the definition of the row vector, the user it free to use any built-in function as long as this is used properly. In the above definition,  $exp(.)$  is the exponential,  $sign(.)$ returns the sign, sqrt(.) is the square root and pi represents  $\pi$ . General speaking and except some special cases, when a function is applied to a 1-by-1 scalar, the result is a scalar, when applied to a row or column vector is a row or column vector and when applied to a matrix the output is again a matrix. This happens because MATLAB applied the build-in functions element-wise. The length of the above vector is obtained via the following command:

```
\gg length(y)
ans =
5
```
Note that length(.) is a build-in function that given a vector, it returns its length. Since the result of this function is not stored in a user-defined variable, MATLAB saves the result in the ans variable. If it is need to save the vector's length to a variable named Ylength the command would be:

```
>> Ylength=length(y)
Ylength =
5
```
With MATLAB, vectors can be easily multiplied by a scalar and added or subtracted with other vectors of similar length. Moreover, a scalar can be added or subtracted to or from a vector and smaller vectors can be used to construct larger ones. All these operations are performed element-wise. Note that each vector represents a variable.

An element-by-element multiplication of vector a by 5:

```
\Rightarrow a=[-1 2 -3]; b=[2 1 2];
c=5*a
c =-5 10 -15
```
An element-by-element addition of vector b with 5:

 $>> c1=5+b$  $c1 =$ 7 6 7

An element-by-element addition of two equal length vectors:

 $\gg$  d=a+b  $d =$ 1 3 -1

A larger vector is created after certain manipulations:

 $\gg$  d=a+b  $d =$ 1 3 -1

To refer to specific elements of the vector, the vector's name is followed by the element's rank in brackets. For instance we can change the values of the ee vector with the following command:

 $\Rightarrow$  e(2)=-99; e(4)=-99; e(6)=-99; e e = 0 -99 0 -99 0 -99

## 2.2 The colon notation

The colon notation ":" can be used to pick out selected rows, columns and elements of vectors, matrices, and arrays. It is a shortcut that is used to create row vectors. Moreover, the colon notation is used to view or extract parts of vectors (afterwards, with matrices, the colon can be used to view a certain part of a matrix). For instance, the following commands produce three different row vectors:

 $\Rightarrow$  v1=1:8, v2=-4:2:2, v3=[0.1:0.2:0.6]  $v1 =$ 1 2 3 4 5 6 7 8  $v2 =$  $-4$   $-2$  0 2

```
v3 =
0.1000 0.3000 0.5000
```
The careful viewer should have notice that the vector creation via the use of the colon notation has the form: starting value: step: finishing value. The starting value consists the first value/element of the vector, the finishing value is the last value/element of the vector and all other elements differ by a value equal to step. Also, when the interval between finishing value and starting value is not divisible by the step, the last value of the vector is not the finishing value (*i.e.* in v3 the last element is 0.5 and not 0.6). The colon notation is also used to view or extract parts of a vector.

Extracting the 2th, 3rd and 4th elements of v1:

 $\gg$  v4=v1(2:4)  $v4 =$ 2 3 4

Extracting the 2th, 5th and 8th elements of v1:

```
>> v1(2:3:8)ans =
2 5 8
```
#### Exercise 2

- 1. Create a file exercice2.m and edit with MATLAB to store your exercise (and so on for each exercise).
- 2. Create the vector  $z = \begin{bmatrix} 1 & 5 & 7 & 9 \end{bmatrix}$ .
- 3. Determine its length using the function length $(\cdot)$ .
- 4. Create a vector w of size 4 composed of random values using function rand $(\cdot)$ .
- 5. Check whether w is a row vector using function  $\mathsf{isrow}(\cdot)$ .
- 6. Show the  $3^{\text{rd}}$  value of w.
- 7. Multiply the  $3<sup>rd</sup>$  value of w by 2.

# 2.3 The column vectors

Column vectors are created via the use of semi-colon ";" instead of commas and spaces. Operations with column vectors are similar as with row vectors. The following examples depict the manipulation of column vectors.

Creating a four-element column vector:

```
\gg cv=[1;4;7;9]
cv =1
4
```
7 9

Taking the vector's length:

```
>> length(cv)
ans =4
```
Creating CV that is a four-element column vector. Its first two elements are the two first elements of cv increased by 2 whereas the last two elements are the 2nd and 3rd elements of cv multiplied by 5:

```
>> CV=[cv(1:2)+2; cv(2:3)*5]CV =3
6
20
35
```
# <span id="page-8-0"></span>3. Matrices calculus

# 3.1 Matrices scalar product

Matlab can perform, scalar products (or inner products) and dot products, as well as dot division and power operations. The only restriction is that the length of the vectors must be the same. The priorities concerning vector manipulations is the same as in the case that we use MATLAB as a calculator (power operations first followed by "\*" and "/" followed by "+" and "-").

The scalar product or otherwise termed as inner product, concerns the multiplication of two equal length vectors. The symbol "\*" is used to carry out this operation. Given a row vector  $W$  and a column vector  $U$  of length  $N$ :

$$
W = \begin{bmatrix} w_1, & w_2, & \dots, & w_N \end{bmatrix}, \qquad U = \begin{bmatrix} u_1 \\ u_2 \\ \dots \\ u_N \end{bmatrix}
$$

The inner product is defined as the linear combination:

$$
W \times U = \sum_{n=1}^{N} w_n u_n
$$

Producing the inner product of various operations. For example prod1 is computed as: prod1= $(1^*2)+(0^*4)+(2^*(-2))+((-1)^*0.5)$ =-2.5.

```
>> w=[1 \ 0 \ 2 \ -1]; u=[2; 4; -2; 0.5];prod1=w*u, prod2=(2+w)*(u/2), prod3=w*w', prod4=w*u*w*u
prod1 =
-2.5000
```
prod2 = 3.2500 prod3 = 6 prod4 = 6.2500

#### Exercise 3

- 1. Create the vector  $z = \begin{bmatrix} 2 & 2 & 2 & 2 \end{bmatrix}$  using function ones(.).
- 2. Determine its length using the function  $\text{length}(\cdot)$  and store the output in variable l.
- 3. Sum the vector in variable s1.
- 4. Perform a sum with a vector product.
	- (a) To do so, declare a vector full of ones with same size  $x =$  $\begin{bmatrix} 1 & 1 & 1 & 1 \end{bmatrix}$  using function ones( $\cdot$ ) and variable l.
	- (b) Compute the sum via  $z \times x'$ .
- 5. Create the following matrices:  $U = \begin{bmatrix} 1 & 2 & 3 & 4 & 5 & 6 \end{bmatrix}$  through three ways:
	- (a) by hand.
	- (b) using function linspace( $\cdot$ ).
	- (c) using MATLAB's synthax a:b:c where a is the starting value, c is the ending value and b is the step size.

## 3.2 Matrices dot product

The dot product involves the multiplication of two similar vectors (to be either column or row vectors with same length) element-by-element. With the dot product, a new vector is created. The dot product between the row vectors W and  $U<sup>T</sup>$  (where the superscript  $T$  represents the transpose symbol) is another row vector with the following form:

 $W \times U^T = \begin{bmatrix} w_1 u_1, & w_2 u_2, & ..., & w_N u_N \end{bmatrix}$ 

The dot product in Matlab is performed via the ".\*" symbol. By the use of dot product we can get the inner product. This is explained in the following examples.

Producing the dot product of various operations. For example dprod1 is computed as: dprod1= $[1*2, 0*4, 2*(-2), (-1)*0.5]$ .

```
>> dprod1=w.*u', dprod2=u'.*u'.* w
dprod1 =2.0000 0 -4.0000 -0.5000
dprod2 =4.0000 0 8.0000 -0.2500
```
#### Exercise 4

1. Build the following matrix 2x2:

$$
a = \left[\begin{array}{cc} 1 & 2 \\ 3 & 4 \end{array}\right]
$$

- 2. Build exactly the same matrix, but using the reshape function. First create a vector  $\begin{bmatrix} 1 & 2 & 3 & 4 \end{bmatrix}$  and use the reshape function (tips: you have to transpose the matrix).
- 3. Using a matrix 2x2 full of all two, and use a dot product to multiply by 2 the matrix a.

### 3.3 Matrices dot power

The dot power of vectors works in a similar way as with other dot products. Usually there is the need to square (or to rise to some other power) the elements of a vector. This can be done with the dot power operation as explained in the following example set.

 $>> x=-5:5;$ d\_power=sqrt(x.^2)  $d$  power = 5 4 3 2 1 0 1 2 3 4 5

# 3.4 Matrix operators

MATLAB comparison operators are:

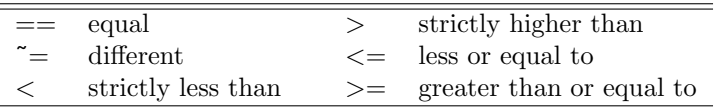

Table 3: MATLAB's Matrices operators

The comparison of two scalars returns 1 if the relationship is true and 0 if false. It is also possible to make comparison between matrices of same size or between a matrix and a scalar. The following examples illustrates the flow controls overs matrices:

```
\Rightarrow A = [1 2;3 4]; B = 2*ones(2);
\Rightarrow A == B
ans =
0 1
\Omega 0
>> A > 2ans =0 0
1 1
```
To assess how two matrices are identical, it is possible to use the IsEqual:

```
\gg isequal(A,B)
ans =0
```
The  $\textsf{IsEqual}(\cdot)$  function is one of the many boolean functions offered by MATLAB, characterized by their names starting with is statement. The table below summarizes some of them:

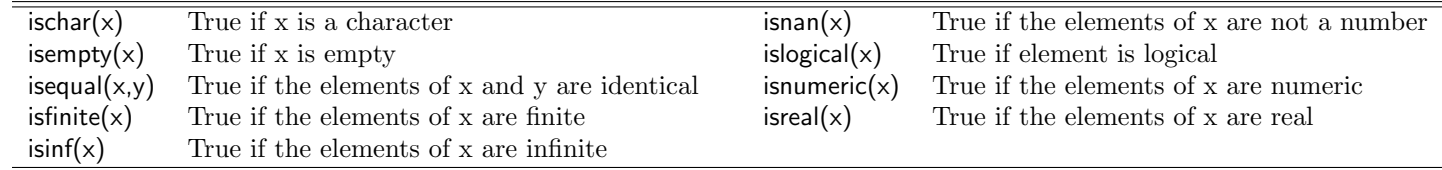

<span id="page-11-0"></span>Table 4: MATLAB's functions checking some propreties of arrays/matrices

The find  $(\cdot)$  command can be used to return the indices corresponding to a non-zero element of the vector. for example:

```
\Rightarrow x = [-3 1 0 -inf 0];
f = find(x)f =1 2 4
```
Find the results can then be used to extract the elements of the vector:

```
\gg x(f)ans =-3 1 -Inf
```
You can also use the find command to get the finite elements of the vector x above:

```
>> x(find(isfinite(x)))
ans =-3 1 0 0
```
If one wishes to replace the negative elements of x with a zero, we do this:

```
\gg x(find(x < 0)) = 0
x =0 1 0 0 0
```
It is possible to assign a value for multiples elements.

Exercise 5

Let us assume that we have to solve the following linear system:

$$
2x - 3y = 5
$$

$$
x + 5y = 1
$$

MATLAB is very efficient at making matrix calculations such as matrix inver-

sions. We can rewrite the problem as:

$$
B \times \left[ \begin{array}{c} x \\ y \end{array} \right] = A
$$

The solution of the system is given by the matrix division  $B\setminus A$  which is equivalent to  $B^{-1}A$ .

- 1. Find the numerical solution of the problem.
- 2. Check whether your results are good.

Let us now work on a production function. The production process of goods Y involves labor demand L, physical capital K and technology A. Capital renting cost is R and real wage is  $W$ . The technology is given by:

$$
Y = AK^{\alpha}H^{1-\alpha}
$$

The optimal demand for each inputs are:

$$
R = \alpha A \left(\frac{H}{K}\right)^{1-\alpha}
$$

$$
W = (1 - \alpha) A \left(\frac{K}{H}\right)^{\alpha}
$$

- 1. Assuming that  $\alpha = 0.4$ ,  $Y = 10$ ,  $R = 1.04$  and  $W = 5$ , determine the amount of inputs  $A, K, L$  satisfying the production plans of the firm. (tips: this non-linear problem can be linearized which allows to get an analytical solution for that problem).
- 2. The central bank decides to increase the interest rate by one percent  $R = 1.05$ . Discuss the implications for the demand for physical capital.

#### Exercise 6

Let us first work on a truncating a probability distribution:

- 1. Generate 10,000 random numbers drawn from a normal distribution (0,1). Draw the histogram of the normal distribution using function hist $(\cdot)$ .
- 2. Suppose that we want to truncate the distribution last decile *(i.e.* removing 10% highest values). Determine the critical threshold. Replace the last decile of the distribution by NaN and plot the truncated distribution.

Let us now find the maximum of a function characterized by an unique global maximum. There a function  $f(x)$  defined by:

$$
f\left(x\right) = 50x - x^2
$$

- 1. Define a vector of x between  $-50$  and  $50$  (step size of one), and compute the value of  $y = f(x)$ .
- 2. Compute the global extremum of  $f(x)$  (called ymax).
- 3. Find the value of x maximizing  $f(x)$  (called xmax).

### Exercise 7

Generate a matrix  $5\times 5$  full of gaussian random values with zero mean and a normalized standard deviation.

- 1. Determine the number of elements in the matrix above 0.
- 2. Express this number as a share of the total elements in the matrix. Store your result in variable myshare.
- 3. Contrast the share you obtained with the theoretical one you should obtain? Increase the number of draws in your matrix to observe the statistical convergence.
- 4. Each time the file is run, the following message should popup in the console window: "The number of shares above zero is  $X$ " where X denotes myshare, i.e. the share of elements above zero in the matrix you have previously computed (this number should be different each iteration of the file). To do so, follow these instructions carefully:
	- (a) As a first step to illustrate concatenation, store in variable str1 "Hello " and in variable str2 "world!". To concanate two strings, use brackets [str1 str2].
	- (b) Now concanate "The number of shares above zero is " with the number stored in myshare.
	- (c) Employ function disp(.) to show a message in the console.
	- (d) myshare is interpreted as a number by variable instead of a string, which creates an issue. Use function  $num2str(\cdot)$  to convert my myshare into a string to correctly plot the share.
- 5. Find the same output using.fprint( $\cdot$ ) function.

### Assignment 1

Start a new file to do your assignment, copy paste at the beginning of the file the following command:

```
%% EXERCICE 1
% loading macro data
load Data_NelsonPlosser
% select data from 1910-1970
ourData = Data(51:end,:);
% time period vector 1910-1970
Time = dates(51:end);%% Extract data
% Stock price
SP = ourData(:,14);% Bond Yield
BY = ourData(:,13);% real per capita GNP
GNPPC = ourData(:,3);
```
This command loads macroeconomic data for the US economy between 1910 to 1970. It extracts US stock prices, the bond yield rate and the real per capita GNP.

- 1. Compute the stock price return using the variable SP with  $r_t$  =  $log(SP_t/SP_{t-1})$ . Same for the real GDP growth rate  $g_t$ . Tips: look for function diff(.).
- 2. Assuming that we want to know how much asset price return  $r_t$  is affected by the GDP growth  $g_t$ . To do so, the simple regression equation is given by:  $Y_i = b_0 + b_1 X_{i1} + e_i$  with  $e_i \sim \mathcal{N}(0, \sigma_e^2)$ . The equation above can be expressed more compactly by a set of matrices:  $Y = Xb + e$ .
	- (a) Create a matrix of all ones with functions ones() with the same size as  $q_t$  named X0.
	- (b) Create the matrix  $X = [X0, g_t]$  composed of two vectors: one of all ones, and another with  $g_t$ .
	- (c) Regression estimates of  $b = [b_0, b_1]$  are typically found via least squares. The minimization problem of least squares boils down to:

$$
b = \left(X^T X\right)^{-1} X^T Y
$$

Compute b and interpret the result.

- (d) Confirm your result using an internal function of MATLAB performing linear regressions (use 2 methods).
- (e) Compute the residual vector  $e_t$ .

3. Now include the treasury bond yield (variable BY in MATLAB) in the regression model and estimate b. Are your results consistent with empirical evidence? Tips: the first value of BY must be removed to have the same number of observations as for  $g_t$ .